# **Tech Savvy Review Answer Sheet**

# **Review**

### **Match the program to the correct definition by writing the correct letter in the space provided.**

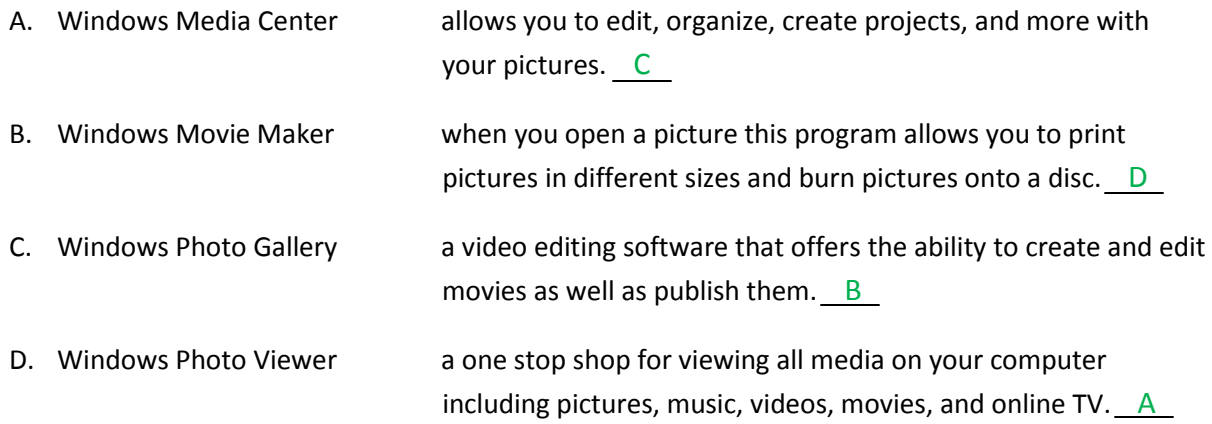

# **Fill in the blank with the correct answer**

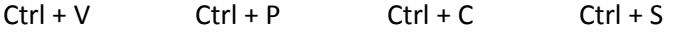

Pressing  $Ctr I + C$  will copy the highlighted text or selected item

Pressing Ctrl + V will paste the text or item.

Pressing  $Ctr I + S$  will save my work.

Pressing  $Ctr I + P$  will print my work.

#### **Name one thing Microsoft owns.**

Windows OS, Bing, Internet Explorer, Microsoft Office, MSN, Skype, Windows Phones(Nokia) and Tablets (Surface), Xbox

#### **Name one thing Google owns.**

Android, Chromecast, Google Chrome, Google phones (Nexus) and tablets (Chromebook), Picasa, Youtube, Google related services (Maps, Gmail, etc.)

#### **Name one thing Apple owns.**

Mac OS, Facetime, Mac computers, iPhones, iPads, iPods, iTunes, Safari, many of the apps that come on Apple devices (i.e. Garageband, Finder, Launchpad, etc.)

**Order the memory sizes 1-4 from smallest to largest with 1 being the smallest and 4 being the largest.**

- $2$  MB
- $4$  TB
- $3$  GB
- $1$  KB

# **Where are the Backup and Restore options in Windows? Circle the correct letter.**

- a. Network and Internet
- b. Control Panel > System and Security
- c. Appearance and Personalization
- d. Control Panel > Administrative Tools

## **What are four tools and settings you should manage in your Web Browser?**

Update your browser, delete browsing history, pop-up blocker, internet options